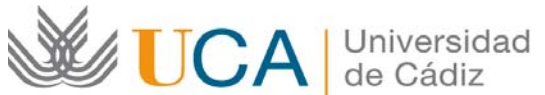

**Oficina de Relaciones Internacionales Universidad de Cádiz**  Edificio Constitución 1812 Paseo Carlos III, 3 – 2ª planta. 11003 Cádiz. España. Tel. +34 956015883 CAU: http://cau-rrii.uca.es Web: http://www.uca.es/es/internacional

## **Instrucciones para tramitar el Seguro Médico, de Accidentes y Repatriación Arag** para la ayuda Erasmus+ destinada a los estudiantes salientes KA103 de la Universidad de Cádiz para el curso 2016/17:

1.‐ Debe entrar en el enlace de la compañía aseguradora Arag para los estudiantes Erasmus+ de la UCA (https://www.arag.es/sites/universidadcadiz/index.php). No debe usar el navegador Internet Explorer. Le recomendamos que utilice el navegador Mozilla Firefox.

2.‐ Debe contratar la póliza.

3.‐ Una vez realizado el pago de la misma, recibirá el PDF de la póliza por correo electrónico desde la compañía.

4.‐ Debe imprimir el documento.

5.‐ Debe firmar la póliza, con bolígrafo de tinta azul, en el apartado "El Tomador" situado en la segunda página.

6.‐ Debe escanear el documento firmado completo (2 páginas) en un único PDF.

7.‐ Debe entrar en la aplicación de gestión del programa Erasmus+ de la UCA (https://movilidadinternacional.uca.es) usando su Usuario y Contraseña del Campus Virtual. Le recomendamos que utilice el navegador Mozilla Firefox.

8.‐ En el menú principal, debe acceder al apartado "Consulta".

9.‐ En el apartado "Documentos", deberá seleccionar "Añadir Documentación" pulsando sobre el símbolo "+".

10.‐ En el epígrafe "Documento" debe seleccionar "Seguro Arag" y añadir el PDF del documento firmado y escaneado.